## **ADMail**

Simon Brown

Copyright © 1995 Amazing Developments

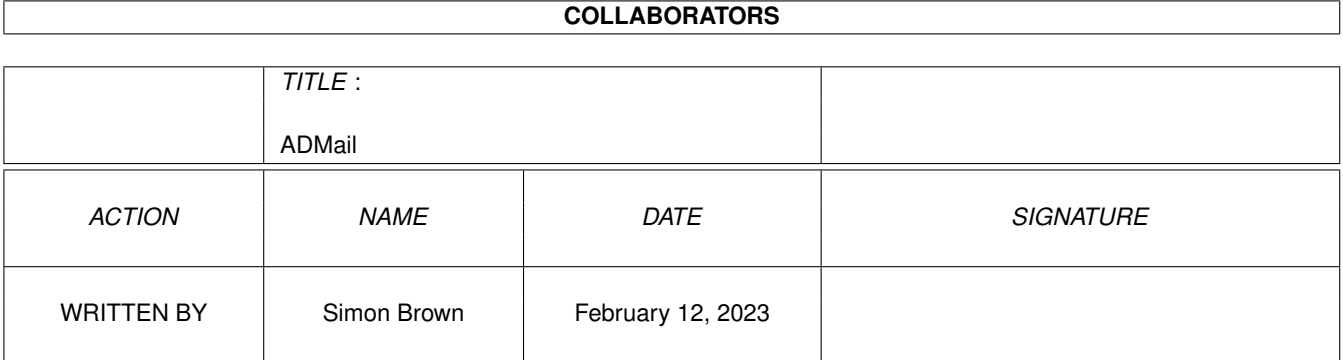

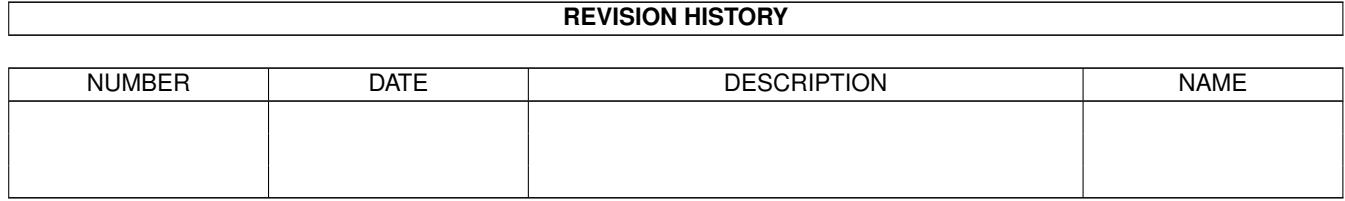

# **Contents**

### 1 ADMail

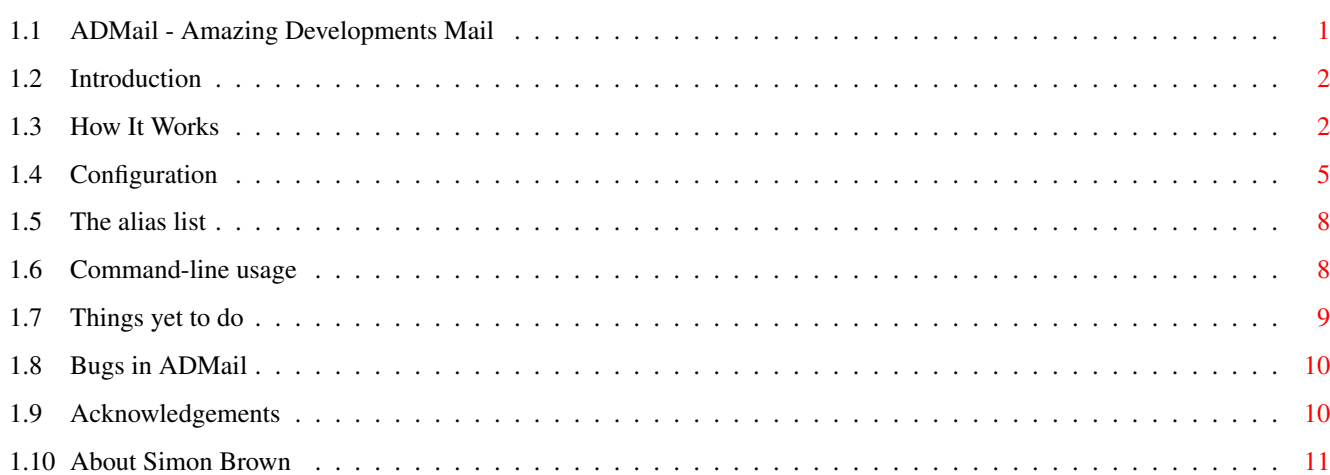

 $\mathbf{1}$ 

## <span id="page-4-0"></span>**Chapter 1**

## **ADMail**

## <span id="page-4-1"></span>**1.1 ADMail - Amazing Developments Mail**

\_\_\_\_\_ \_\_\_ \_\_\_\_\_\_ / / / | / / / / /\_\_\_\_/ / / / / \_\_\_\_ \* / / / / / / / \_\_\_\_/ / / / / /\_\_\_\_/ / / /\_\_\_/ / / Amazing Developments Mail v1.04 By Simon Brown (c) 1995 Amazing Developments Introduction~ ~~~ - what it's all about. How~it~works~ ~~~ - how to use it. Configuration~ ~~ - how to make it work the way you want. The alias list - how to store your chums' addresses. Command-line options - even more versatility. Things~to~do~ ~~~ - what it doesn't yet have.  $B_{1105}$  ~~~~~~~~~~~ ~~ - which bits don't work. About~the~Author - who to send the cash to. Acknowledgements

- who I'd like to thank. History - what changes have been made.

## <span id="page-5-0"></span>**1.2 Introduction**

Welcome to ADMail, the latest in fun and friendly programs from your friends here at Amazing Developments.

ADMail is a GadTools-based UUCP/SMTP electronic mail reader and poster, combining the ease of use of Intuition with the configurable cunningness of, er, something that's really configurable. And cunning.

My guess is, that if you've been able to download this archive, you'll know enough to be able to use the package...

ADMail is fully functional "out of the box" - I don't believe in crippled software, apart from the bits I haven't written the code for yet :)

Oh, and by the way - ADMail is SHAREWARE, as defined in section 4s of this standard FD-Copyright document, and worth a tenner of anybody's money if you ask me.

Therefore: if you use this program loads, you are required (and indeed, morally obliged) to send me a sum totalling no less than ten English pounds, taking into consideration all monetary conversion costs. You are welcome to send more if you wish...

For your tenner you will receive the splendiferous ADMaN, a combined mail/news package incorporating all of the features of ADMail, and which will probably not go on general release. This is what is known as "an incentive".

If you have an e-mail address (and it's pretty unlikely that you won't, let's face it) then send it along with the registration, and I'll e-mail ADMaN to you as soon as possible. Otherwise, you'll have to allow for postage and media costs.

## <span id="page-5-1"></span>**1.3 How It Works**

ADMail is very simple to use. It is suggested that you run ADMail  $\leftrightarrow$ from a shell, or with IconX, so that any error information may be output to this shell. Most sendmail programs also output information, and that will go to this window too.

If you run it from Workbench, an output window will pop up whenever output needs to be displayed. So run it from IconX - it's less annoying! And besides, I've supplied you with a script and an icon (ta Raz).

When run, ADMail opens a window and attempts to read the current user's alias list and mailbox. The current user is defined by the environment  $\leftarrow$ variable

USER, and the mailbox is stored in UUMAIL: (but see Configuration  $\lambda$ .

When a mailbox is read, some information about each message is displayed in the list. The list will look a bit like this:

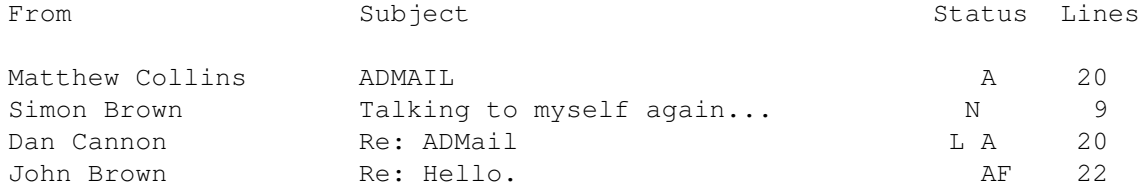

Of these, the only bit that really needs explanation is the "Status" field. This displays the settings of a number of flags associated with the message.

The full list of flags, and their meanings, is as follows:

- N: New message
- O: Old (unread) message
- A: Message which has been replied to
- F: Message which has been forwarded
- L: Message which has been logged (saved or printed)
- D: Message which is marked for deletion (removed when the mailbox is next updated)
- C: Message which has been marked for copying to the received file (this occurs when the mailbox is next updated)
- T: Message which has been marked for transferral to the received file. This happens when the message is marked for both copying and deletion.

To read a message, double-click on it, or use the Next and Previous commands to move through the messages and view each one, or use the left/right arrow keys to move to the message, followed by the View command. A new window will be opened, and the message contents, if recognised as displayable, will be displayed within.

For MIME, ADMail will display text/plain messages, with the us-ascii and the 9 ISO-8859 charsets (these charsets are NOT converted, however). It will display these IF they are encoded with one of: 7bit, 8bit, binary, or quoted-printable. The first three are not encoded forms, and are therefore displayed "as is". Quoted-printable messages are decoded before display.

If you want to display other types of MIME message in their proper form, you'll need to obtain and install Metamail. If Metamail is not installed, setting the environment variable "NoMetamail" (to anything) will cause ADMail to display the message, in its encoded form. Otherwise it will attempt to pass the message to Metamail, and probably fail horribly.

Note also that multipart messages are always passed to Metamail, regardless of their contents.

The menu options (and keyboard shortcuts) are:

Menu item Function Shortcut key

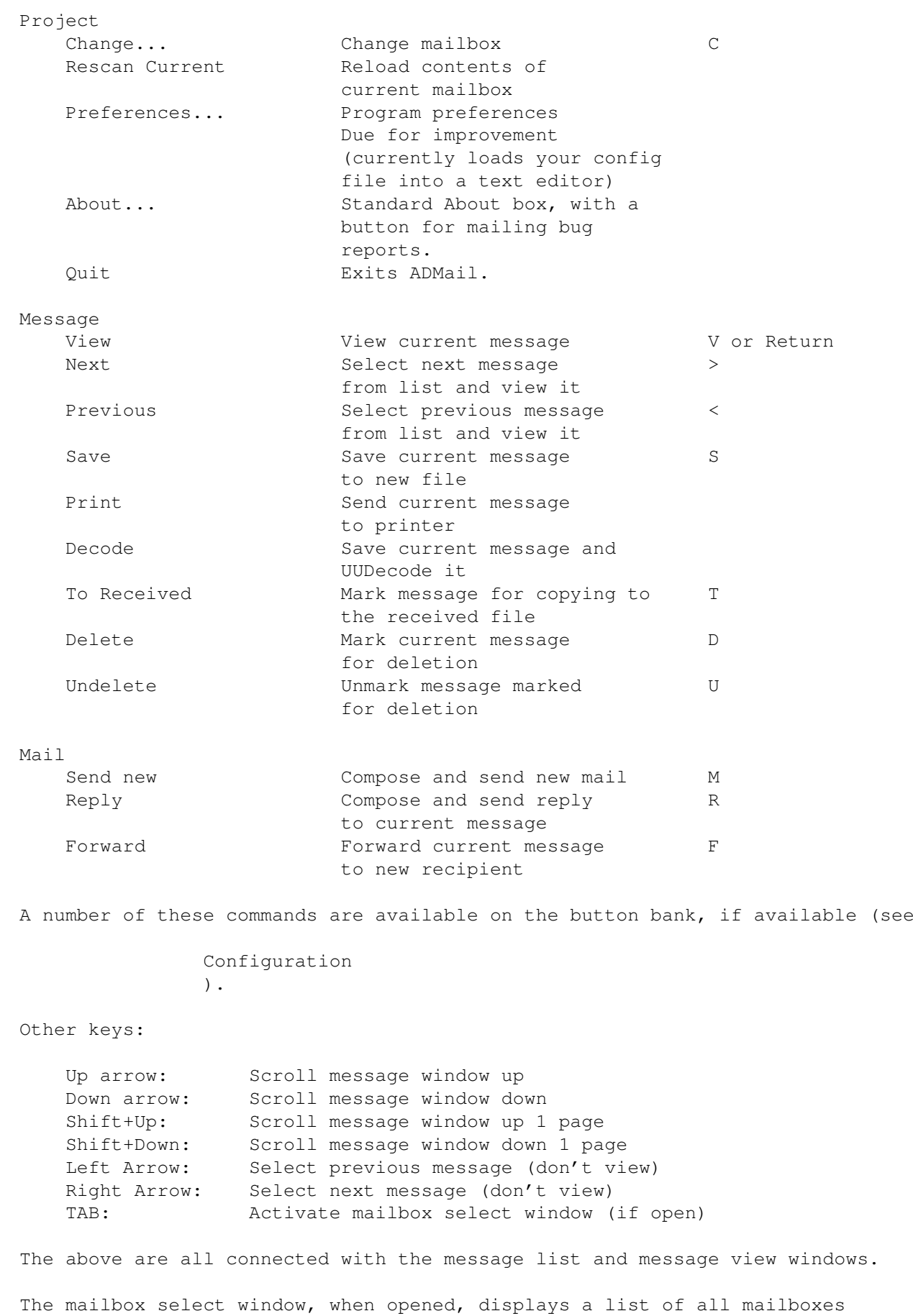

and their sizes. The sizes are displayed in Mb (M), Kb (K), or bytes (no suffix) dependant on how large the mailbox actually is.

If the mailbox name is too long to fit into the available space, it is truncated and a ">" character inserted at the end of the displayed portion.

The mailbox select window does not have a menu strip, but the following keys are available:

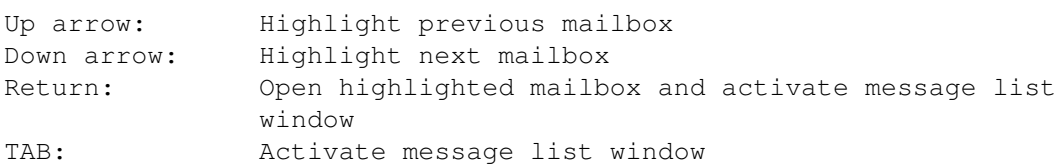

You should now hardly ever need to touch the mouse, if such is your desire.

Some things can also be done from the command line.

## <span id="page-8-0"></span>**1.4 Configuration**

Installation of ADMail is a slice of gateau. Simply copy the main program file to a location of your choice, and run it whenever you want to read your mail. As long as your variables are set up sensibly, it should work fine. The variables may be located in the global or local environment, or in the file "UULIB:Config", or in the file "S:UUConfig". They will be searched in that approximate order.

The variables it requires are:

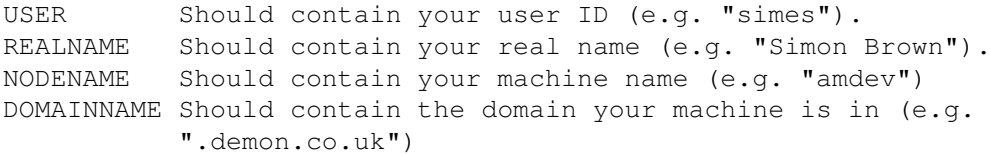

Most of these are probably set up by your chosen Net software anyway.

If you wish, you can add custom headers to your mail messages. Create a file named ".mailheaders" and put the headers you want into it. Put this file into the same directory as your signature file (see below) and ADMail will include it with every outgoing message.

The configuration file is, by default, stored in USR:<user>/ADMail.config, where <user> is either the value of the USER variable, or the value for USER specified on the command line.

If the CONFIG command-line option is used, the file is read from USR:<user> as above. Subdirectories may be specified in the CONFIG value.

Just about everything is configurable about ADMail. Many of the defaults use the internal variables explained below.

Here are the configurable options:

Strings:

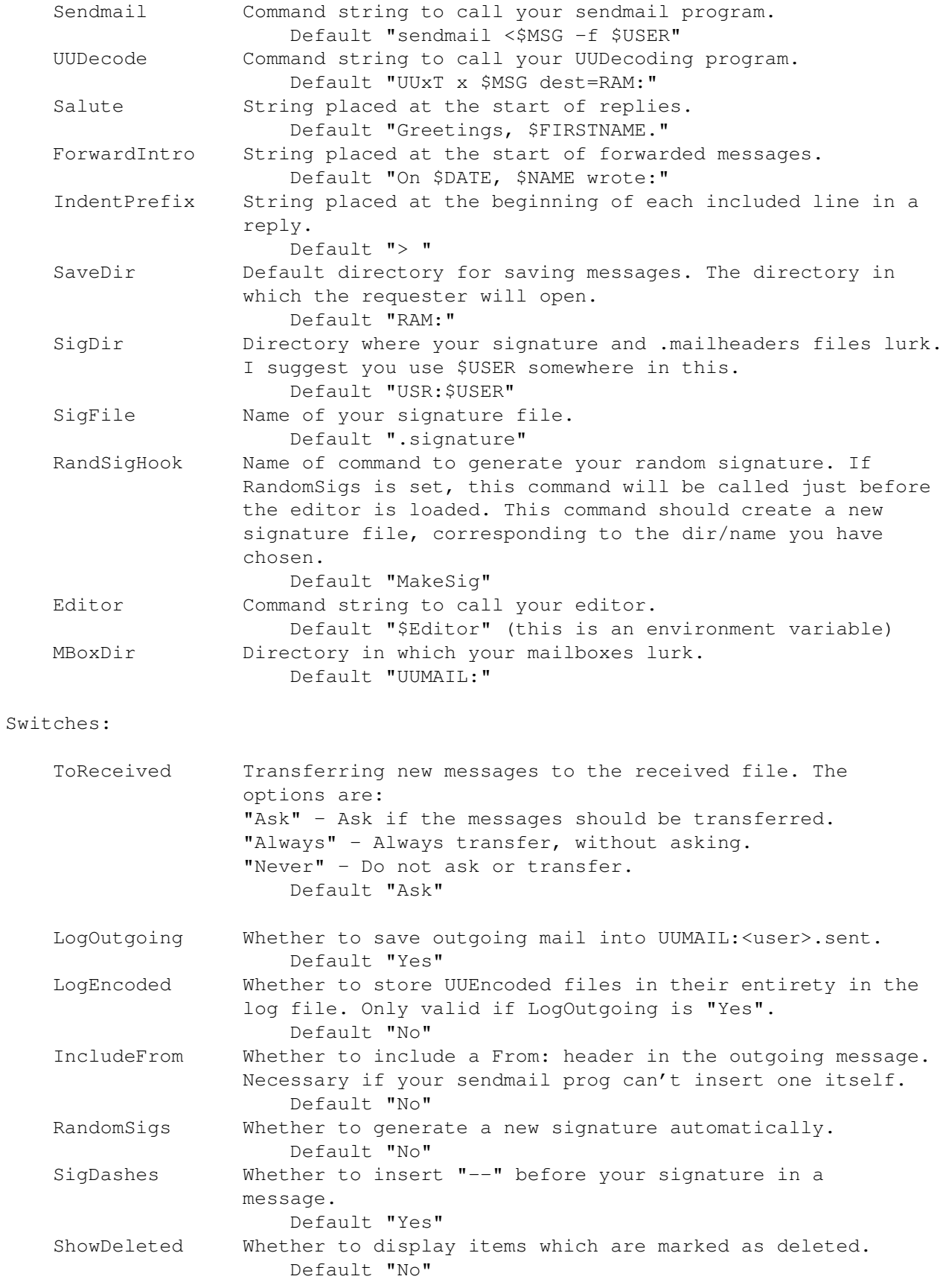

#### ADMail 7/11

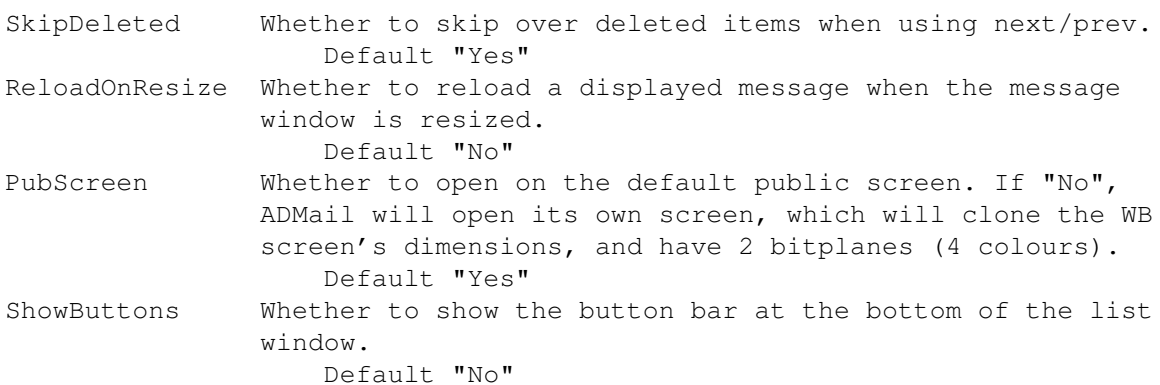

#### Values:

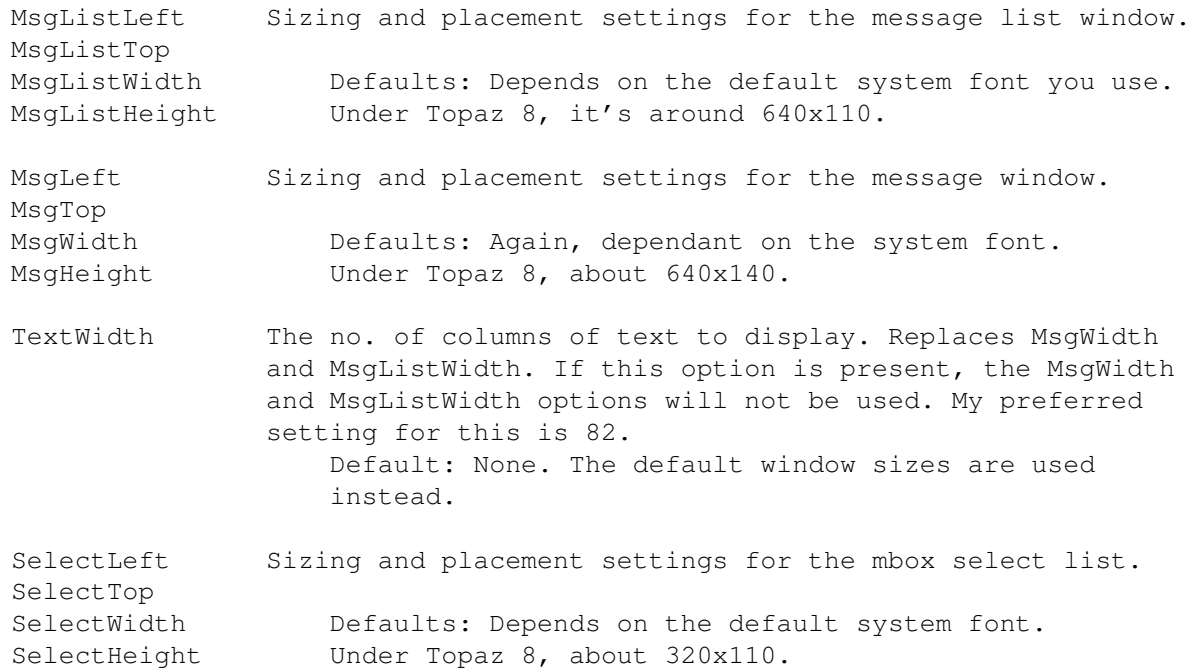

The first 8 of the string settings can use the internal variables, which are maintained by ADMail.

### These are:

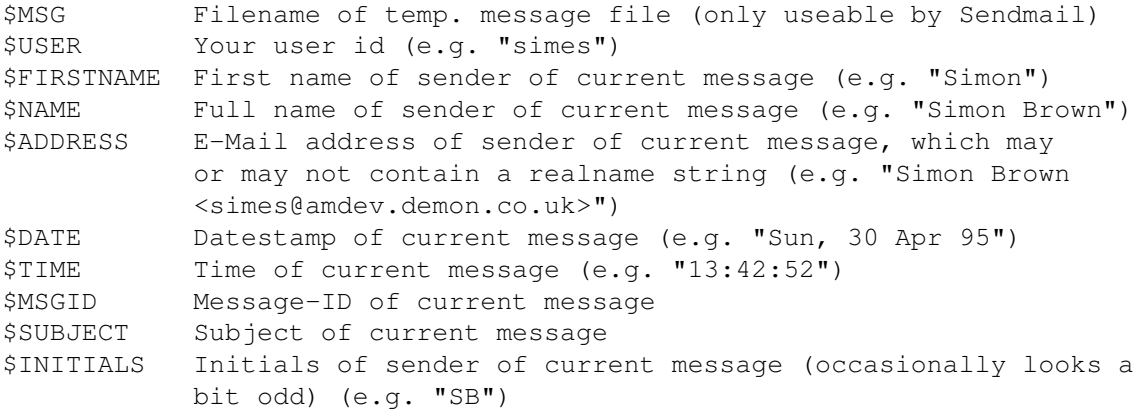

Note that most of these are dependent on there being a message currently

selected - if there is not a message selected, they will not be parsed.

A # at the start of a line indicates a comment, and this line will be ignored. Putting the settings in quotes is not mandatory, but is probably a good idea. If you want a space at the end of the string, such as in IndentPrefix, then enclose the string in quotes or the space will be ignored.

The settings keywords are not case-sensitive, but the internal variable names MUST be in upper case, or they will not work.

The ones which cause things to be executed (Editor, SendMail, RandSigHook) can have environment variables as the command.

The default settings have been set so that ADMail should fit fairly comfortably on a standard 640x256 screen, as long as your system font is thinner than that nasty Topaz 8. If not, either overscan the screen, put up with wordwrapped mail messages, or switch to a thinner font. The mailbox select window will open over the message list window under the default settings.

## <span id="page-11-0"></span>**1.5 The alias list**

The alias list is stored in the home directory of the current user (USR:<user>) under the filename "Aliases". If there are valid aliases in this file, then the alias list window will pop up whenever you try and send new or forwarded mail.

To send mail to someone in the list, double-click on their name, or use the up/down arrow keys to highlight a name and Return to select it. If you don't want to send mail to anyone on the list, click the close box or hit Escape.

The text editor will now open up with the message as usual, but if a name was selected the To: field will be filled in with address for that person.

The aliases are stored one per line in the file. Files beginning with # are taken as comments. For example:

# Mail aliases file # Simon Brown: simes@amdev.demon.co.uk AmDev Mailserver: mailserver@amdev.demon.co.uk

The section before the colon will be displayed in the window; the section after will be used as the address.

Note: Lines without colons in them will be ignored. There is, at present, no way of stretching aliases over more than one line. In addition, aliases cannot reference other aliases, and they are only expanded when selected from the list. They will not be expanded after the message is edited.

## <span id="page-11-1"></span>**1.6 Command-line usage**

The command template is:

ADMail USER/K, MAILBOX/K, CONFIG/K, TO/K, FILE

USER specifies the user ID to assume on startup. Determines where the config file is located. If not given, defaults to the USER setting in the environment or in UULib:Config.

e.g. "ADMail USER sporran" sets the user ID to be sporran, and opens sporran's mailbox.

MAILBOX specifies the name of the mailbox to use (without a pathname specifier). If it is not given, it defaults to the same setting as USER.

e.g. "ADMail USER sporran MAILBOX spanner" sets the user ID to be sporran, but opens spanner's mailbox.

CONFIG specifies the name of the config file, if you wish to use a name other than the default "ADMail.config".

TO is used when you wish to send some mail without opening the GUI. If TO is specified, ADMail will open a blank mail message in the editor, and you fill it out and send it off as normal.

e.g. "ADMail TO simes@amdev.demon.co.uk" opens an editor window for sending mail to me.

FILE is used when you wish to send a ready-prepared file - ADMail will not open any windows, it will just add appropriate headers to the file and pass it to Sendmail. If both TO and FILE are specified, the file is sent to the specified recipient. Otherwise it is assumed that the file already contains a valid To: header.

e.g. "ADMail t:message" takes the file t:message, adds appropriate headers, and sends it; "ADMail TO simes@amdev.demon.co.uk USR:\$USER/ADMail.config" sends your ADMail config file to me.

## <span id="page-12-0"></span>**1.7 Things yet to do**

Things which are not yet in ADMail, but will be as soon as I get the chance to do them:

Sending of MIME messages: I'd certainly like to do quoted-printable, if nothing else.

Turbo-splendid sendoff requester: To handle a number of things after the message has been edited - this would probably include using the alias list for To:, Cc:, & Bcc:, and the selection of encoding method for MIME messages.

PGP support: Some people want it, some aren't bothered. PGP-MIP should work with ADMail, though, so this isn't too high on the list.

Hook for post-editing script: I don't see the need, myself, but one person

asked me to put one in. If you can think of a really pressing need for one of these, then e-mail me with a convincing explanation.

### <span id="page-13-0"></span>**1.8 Bugs in ADMail**

I've nailed down almost all the bugs I've been told about, so this is a wonderful opportunity for you to find some more.

I've killed one or two since the last release - check the History list for more information.

To mail me a bug report, click on the "I've found a bug, me" button in the About requester.

Be sure and tell me everything relevant about your system - OS version, amount/type of RAM, processor type etc.

If you get any Enforcer hits, note down the hunk/offset of the ones shown as being caused by ADMail, and send that along, too.

The mystery bug: For some people, ADMail apparently locks up after loading a mailbox file. None of my other beta testers have reported this problem, and I have been unable to reproduce it. If anyone else encounters it, tell me at once.

This may have been related to the AmiPOP problem, which was to do with ADMail not recognising the header which AmiPOP insists on inserting at the top of every message. ADMail now knows about this header, so it's possible that this problem has now gone. If you still get lock-ups, drop me a note.

## <span id="page-13-1"></span>**1.9 Acknowledgements**

Profuse thanks must go to the following people:

The beta-testers:

Gareth Edwards, Gwynne Reddick, Phil Stewart-Jones, Tez Boyes, Jason Doig, Dan Cannon, Raz, James Lynn, Andy Tindall, Matthew Cowen, Simon Dainty, and everyone who downloaded beta 3 from ftp.demon. Also thanks to Raz for drawing the NewIcons icon for me.

The folks who've registered:

I love you all.

Everyone who was ever nice to me:

For being nice to me.

The people who sent in bug reports:

Hey, ADMail wouldn't be what it is without you.

And then there's {fg shine}ESCOM{fg text}. Let's hope they keep our machine great.

## <span id="page-14-0"></span>**1.10 About Simon Brown**

Born at an early age in the northeast of England, Simon Brown has successfully reached the age of 22 without succumbing to fatal diseases or limb loss. He is currently struggling through the final year of an honours degree in Computer Science at the University of Teesside, and has big plans for the future. Moving out of Middlesbrough, for a start off.

Simon has produced a number of packages under the banner of Amazing Developments, his home-grown software label. The most notorious of these is probably Gibbereeze, which is available on a number of platforms and is almost totally useless. Other small utilities he has written include Neat, a text file reformatter, and FilePick, a program to pick random filenames.

Simon is approximately six feet tall, and rather too heavy for his own good. This is mainly due to his predeliction for pasta and Battenburg Treats. He has brown hair and eyes, and a permanent air of puzzlement at the world. He likes to drink tea, and vodka with fresh orange when someone else is buying.

The Amazing Developments contact address is:

Simon Brown 28 Broadacres Bardon Mill HEXHAM Northumberland NE47 7EF England.

E-Mail: simes@amdev.demon.co.uk